## **Thai concept**

The application will take 5 seconds to load. (During this time, it is setting up the cash machine). Once loaded, add items to the basket as needed then press continue: -

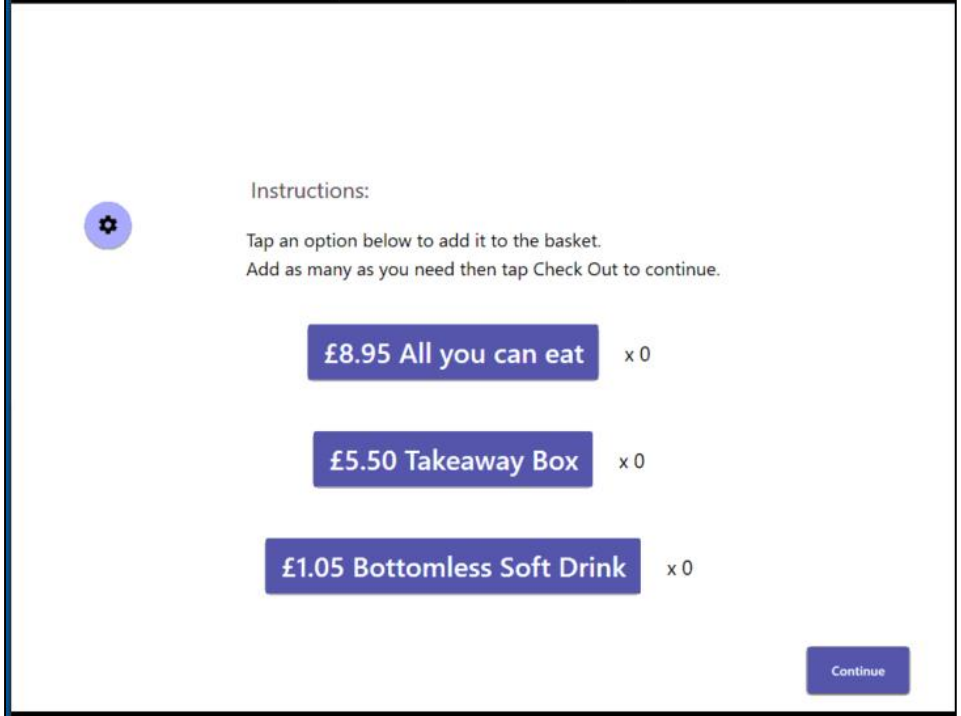

Once the basket is correct, they can select payment method (cash only at the moment)

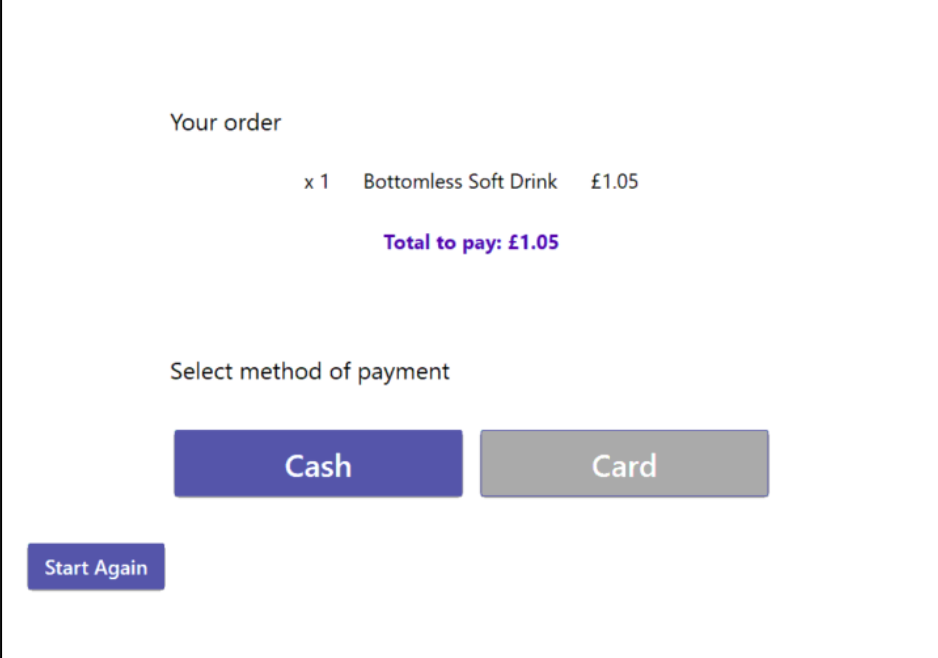

The coin machine will now accept cash (it should reject before this point)

As they insert cash, the inserted amount is displayed until the cash is equal to or greater than the total amount.

If they press cancel, a receipt will be printed showing the amount they put in so the cashier can refund them. We have done it this way because entering a £20 note then pressing cancel would empty £20 worth of change (notes cannot be given as change)

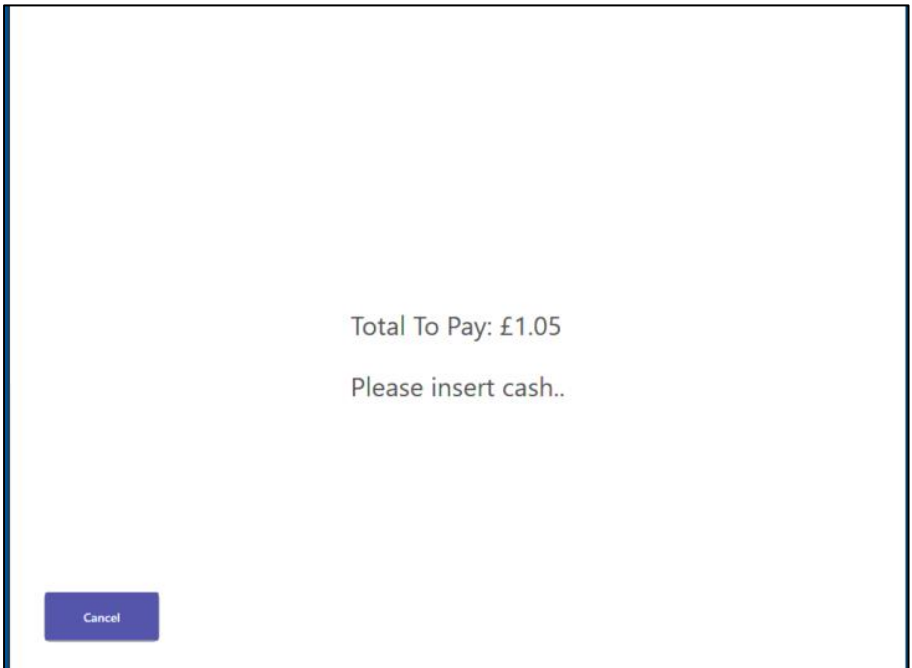

## Admin screen (password = 100100 )

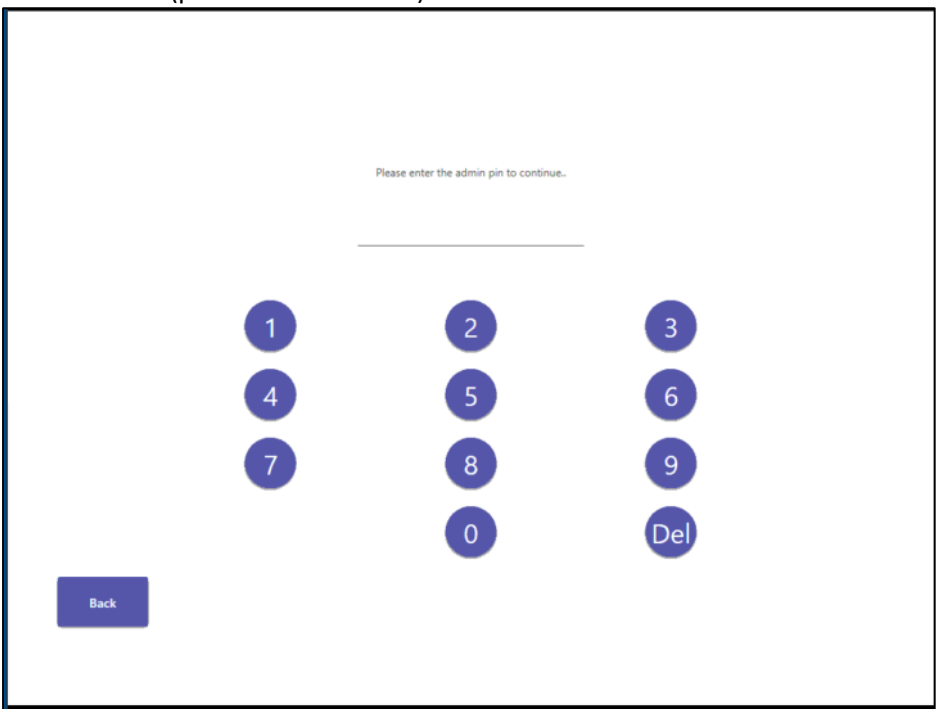

The admin screen will show an overview, (internet will show green when hooked up to our support back end)

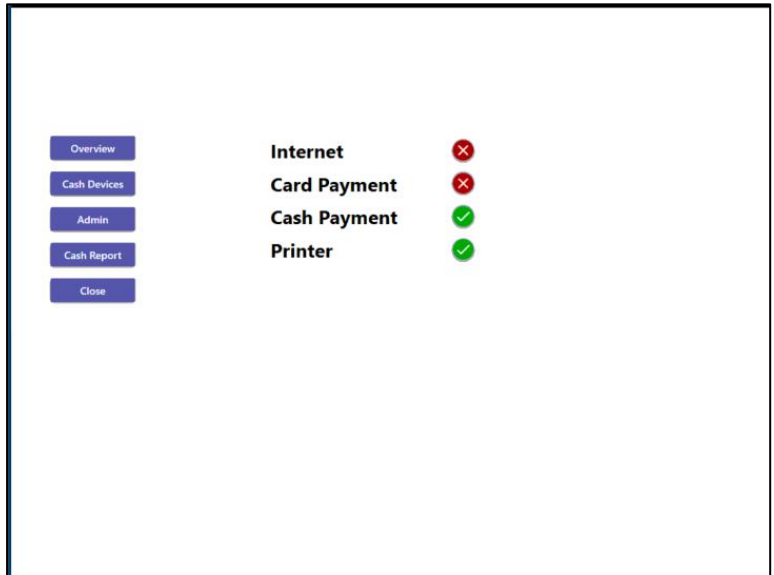

'Cash devices' will show the cash machine and related functions: -

-Amount of money in the machine

-'Refresh' will update the cash totals (used for add float function)

-'Add float' will enable the coin machine so you can add cash initially to use as change (we must set the float levels in settings!)

-'Cash up' will dump all cash BUT keep the float coins amount set in settings then give a receipt of what was dumped

-'Empty all' does exactly that and should not be used after the test period as the machine will not e able to give change any more.

-'Print report' performs the cash up task without putting the cash into the bag

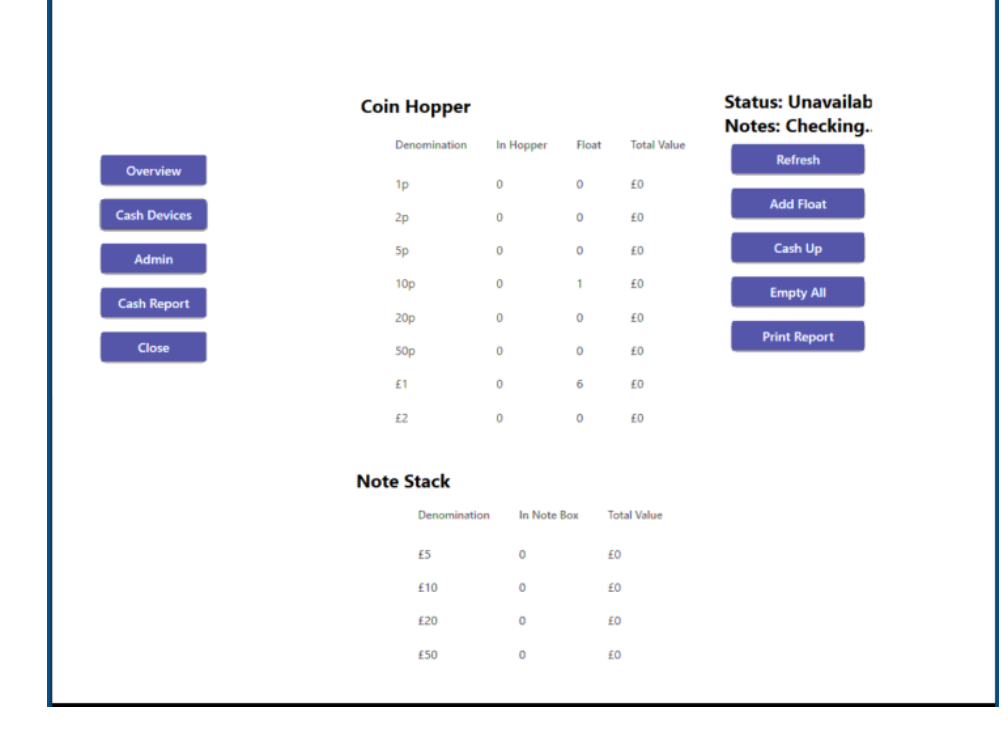

'Admin' allows you to restart, shutdown or put the kiosk in/out of service.

[in/out of service will be working 13/8/19]

'Cash report' is a quick access method to print the cash report and not actually dump the cash… can be used to quickly check takings on the day so far.

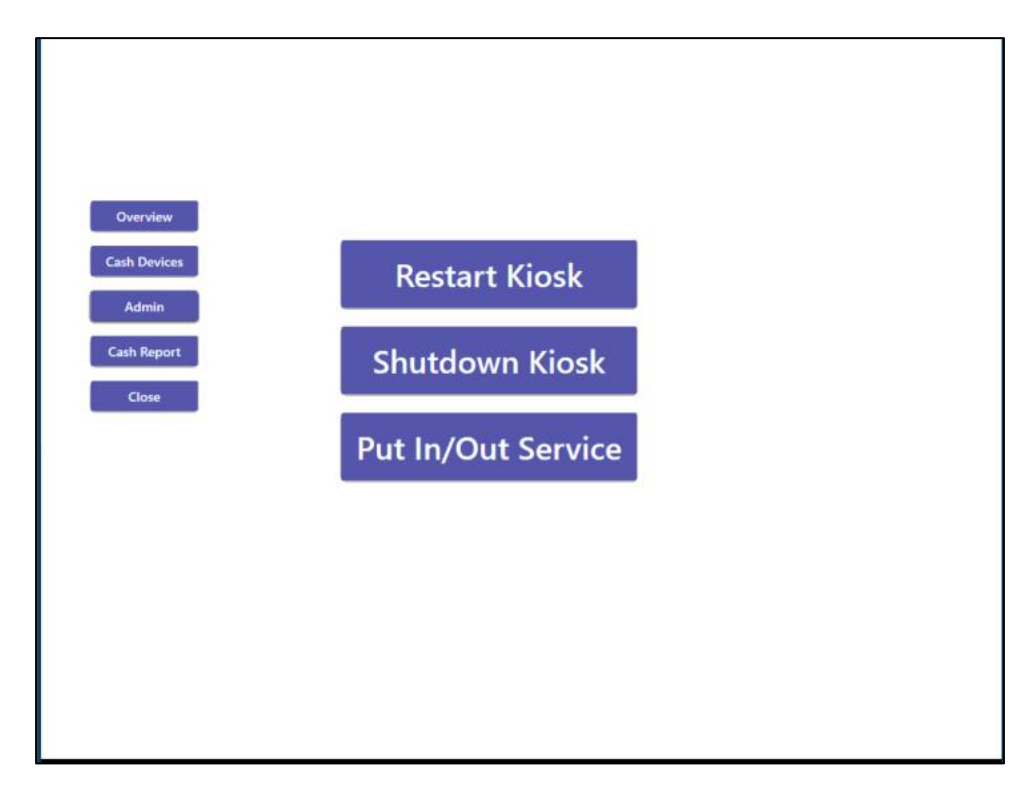

Example receipts and validation code

Receipt below is an example when the exact money is give OR change was given

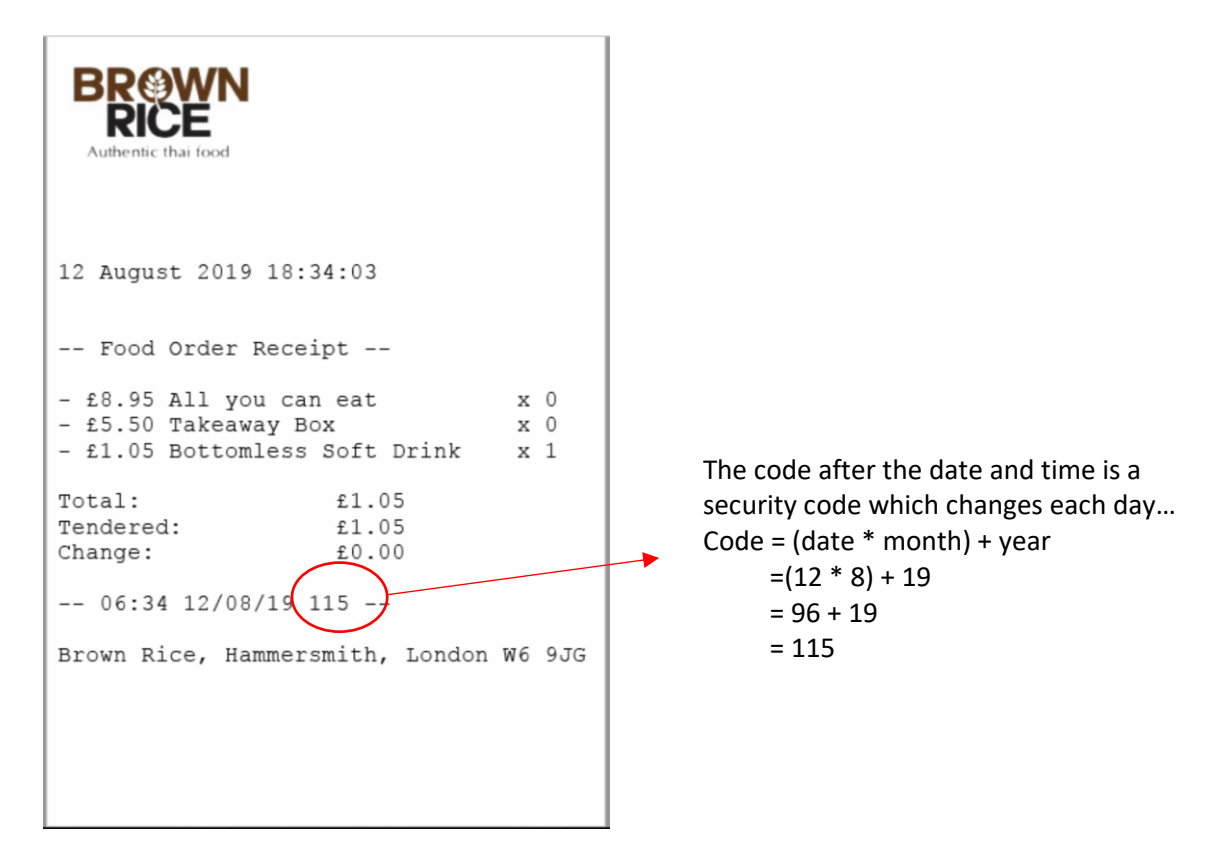

The receipt below is given if the machine doesn't have enough change… in that case, it should not give any change and the cashier will need to give from the till: -

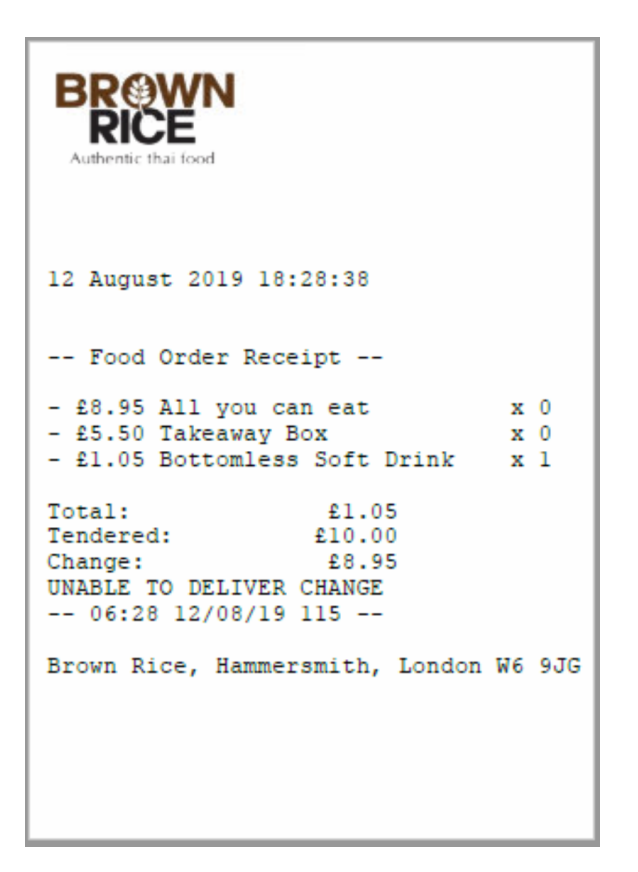

The receipt below is given if the user enters cash and presses cancel mid way though payment… in that case, it will not the user their money back and the cashier will need to give from the till: -

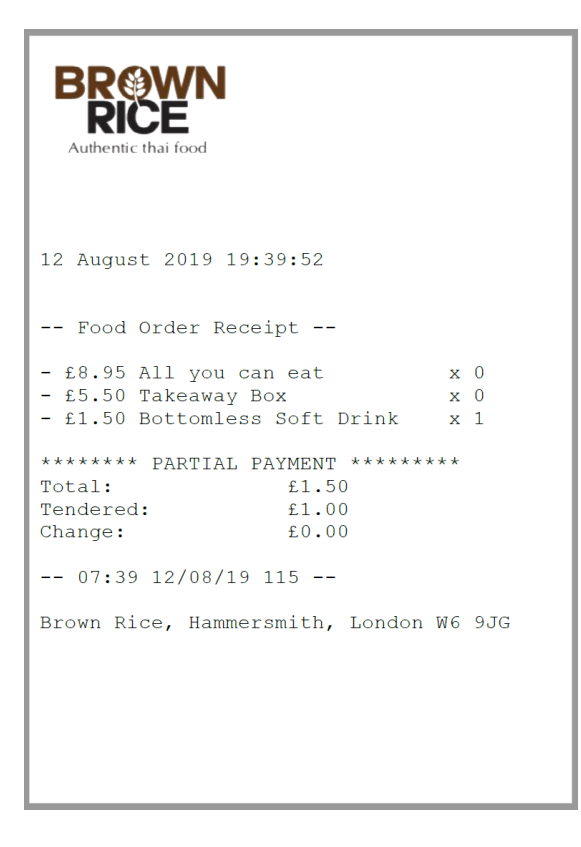